#### **[International Summer school on TeV](http://indico.ihep.ac.cn/conferenceDisplay.py?confId=4127) [Experimental Physics \(iSTEP\)](http://indico.ihep.ac.cn/conferenceDisplay.py?confId=4127)**

# **MC Tutorial**

# **Qiang Li 2014.08.23**

 $\frac{1}{2}$ 

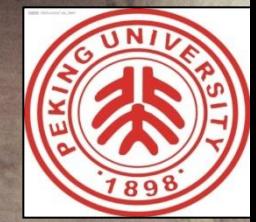

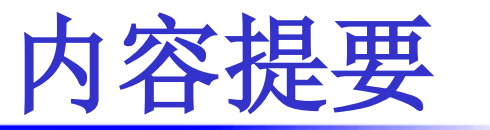

- VBF W+2J: Physics Motivation
- MadGraph/MadEvent:

 Basic Instructions Les Houches Event (LHE) format Root Analysis

- VBFNLO: Basic Instructions
- Comparison Between MG and VBFNLO
- Signal/Bkg discrimination
- Raw Significance

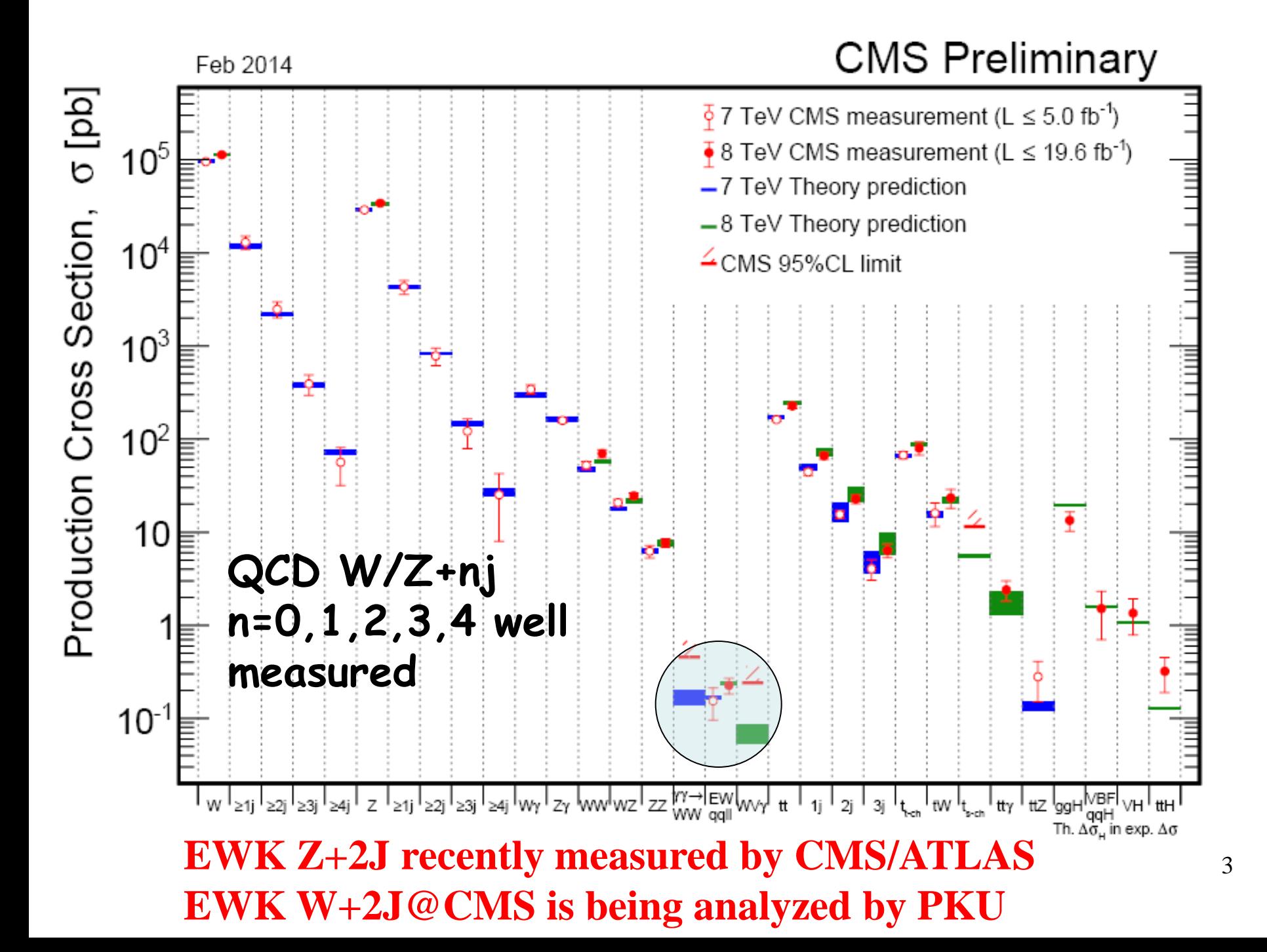

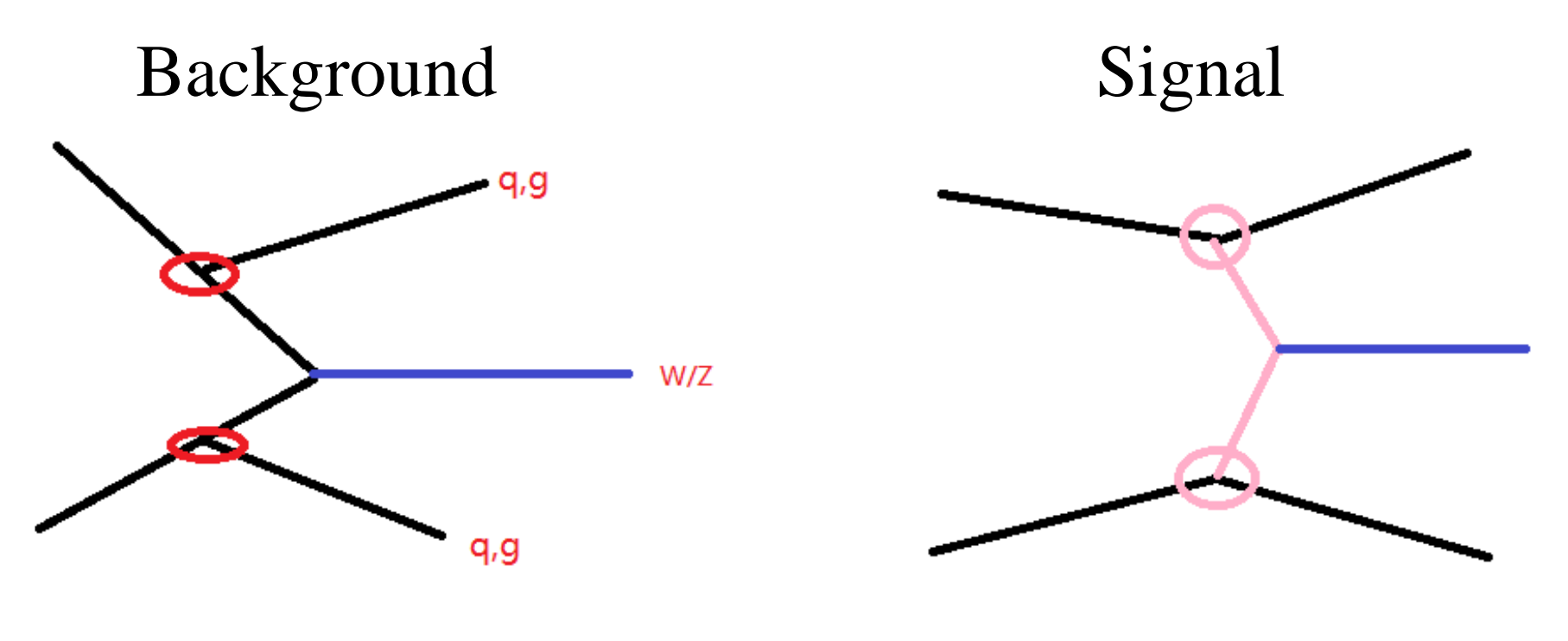

QCD W+nj

EWK  $W+2J$ alpha~/128~0.0078

alphas=gs^2~0.12

**Xsec ratio: (alphas/aplha)^2~10000 However, the two favor different Phase space**

#### **Lumi 20fb-1 Xsec 100fb Nevents: 10000**

#### Xsec\*Lumi=2000 events

#### Generated Lumi  $= 1000/100$ fb  $= 100$ fb-1

Lumi Weight (applied per event)  $= 20$ fb- $1/(10000/100$ fb)  $=0.2$ 

#### **Pure EWK couplings, no QCD ones Contains VBF diagrams, leading to VBF topology**

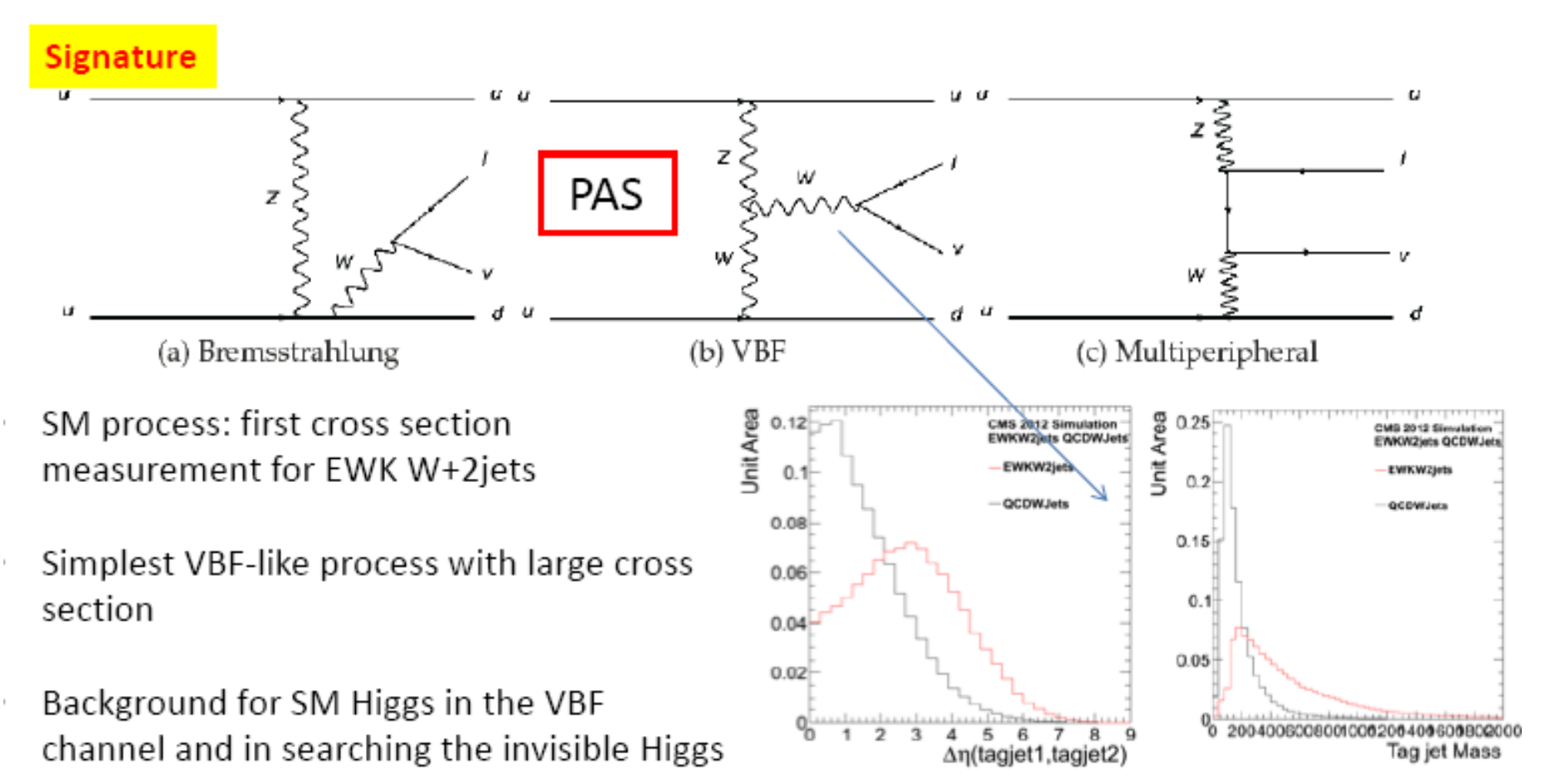

Large  $\Delta n$  separation

Large dijet mass

Taking leading jets as VBF tagged ones  $\Delta \eta_{ij}$ , and M<sub>ii</sub> are good discriminants

$$
\mathbf{M}_{\mathbf{j}\mathbf{j}} = \sqrt{(P_{j1} + P_{j2})^2} =
$$
  

$$
\sqrt{(E_{j1} + E_{j2})^2 - (Px1 + Px2)^2 - \cdots}
$$

$$
\Delta \eta_{jj} = |\eta_{j1} - \eta_{j2}|
$$

Zeppenfeld=  $|\eta_w - (\eta_{j1} + \eta_{j2})/2|$ 

#### **Tutorial Caveat:**

A toy experiment

Parton level (no Parton shower, detector effects) Parton=Jets: Always only 2 jets

Only main background considered (no Top, di-boson, Jet fake lepton…)

No MVA technique applied

No Systematics Simple statistic analysis (S/sqrt(B))

#### **Tutorial:**

(a) You can either work on your own PC or

## (b) Try our cluster

ATLAS 账户: atlas02, 密码: tutorial CMS 账户: cms02, 密码: tutorial CEPC 账户: cepc02, 密码: tutorial

After login:

(1) Setup root:

source /home/cms01/bin/setroot.sh

(2) cd /home/cms01/tutorial/qiang

have a look

 **[cms01@sl62-vm qiang]\$ ls**

 **example refs softwares**

3 root macros under example

#### **Tutorial: MadGraph/MadEvent**

download from http://madgraph.phys.ucl.ac.be/ or  $[{\rm cms}02@{\rm sl}62$ -vm ~]\$ cp /home/cms01/tutorial/qiang/softwares/MG5\_aMC\_v2.1.2.tar  $.gZ$ .

tar xzvf MG5\_aMC\_v2.1.2.tar.gz cd MG5\_aMC\_v2\_1\_2/ ./bin/mg5 MG5\_aMC>tutorial MG5\_aMC>install ExRootAnalysis

#### **Tutorial: MadGraph/MadEvent**

generate p p > l- vl~ j j QCD=0 @1 add process p p > l+ vl j j QCD=0 @2 output EWKW2J

 **have a look at EWKW2J directories**

launch EWKW2J modify cards

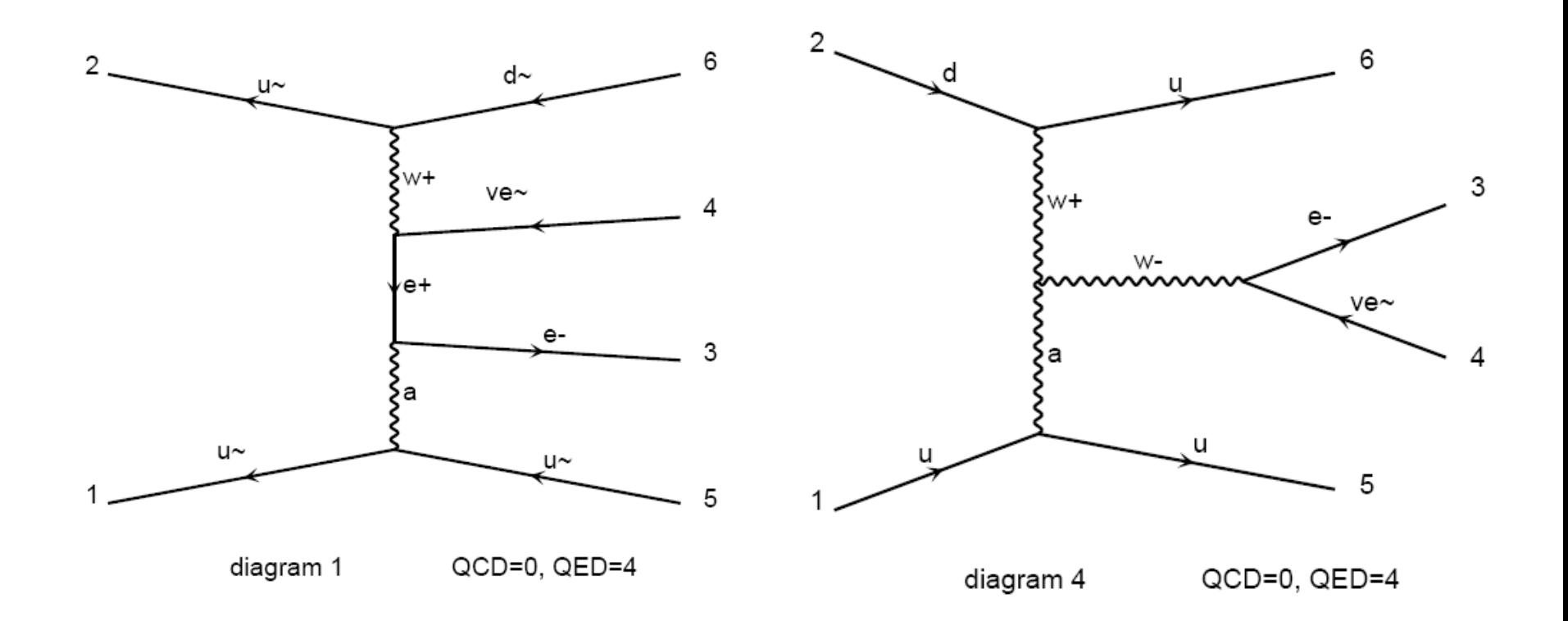

#### /home/cms01/tutorial/qiang/example/MG5\_aMC\_v2\_1\_2/E WKW2J-QiangLi/Cards/run\_card.dat

10000 = nevents ! Number of unweighted events requested  $'cteq61'$  = pdlabel ! PDF set

- $F = fixed_{ren\_scale}$  ! if true. use fixed ren scale
- $F = fixed_{fac_{scale}}$ ! if .true. use fixed fac scale
- $91.1880 = scale$  ! fixed ren scale  $91.1880 =$  dsqrt\_q2fact1 ! fixed fact scale for pdf1  $91.1880 =$ dsqrt\_q2fact2 ! fixed fact scale for pdf2 1 = scalefact ! scale factor for event-by-event scales

 $1.0 =$  lhe\_version ! Change the way clustering information pass to shower.

# **Theoretical Calculation**

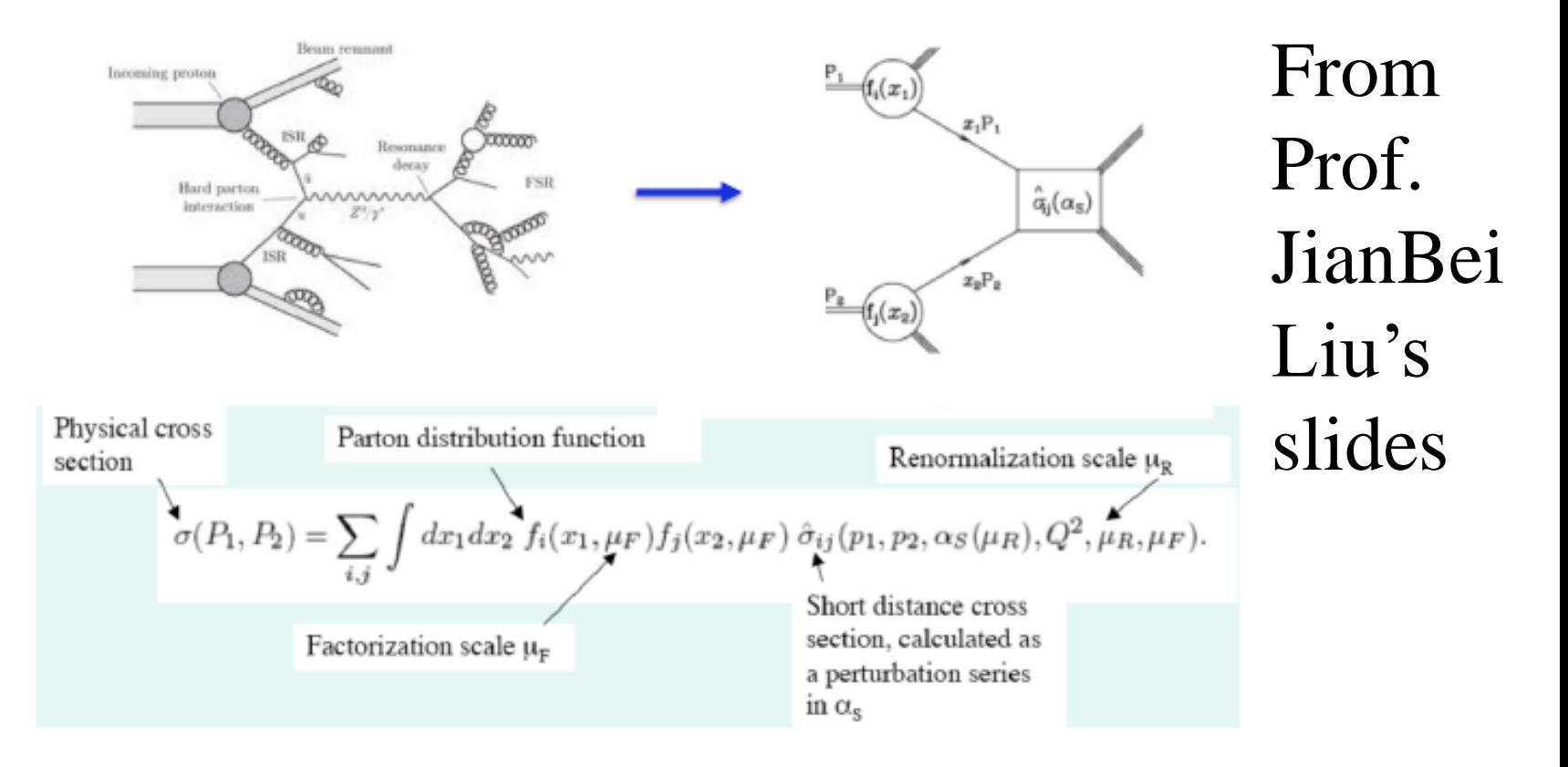

- Factorization theorem makes theoretical calculations possible
	- by separating long-distance effects from short-distance behavior

Long-distance: universal PDFs (derived from data directly) Short-distance: perturbative QCD (theoretically calculable)

14

/home/cms01/tutorial/qiang/example/MG5\_aMC\_v2\_1\_2/E WKW2J-QiangLi/Cards/run\_card.dat

 $15 =$  bwcutoff  $\qquad$  ! (M+/-bwcutoff\*Gamma)

- $10 = ptj$  ! minimum pt for the jets
- $10 = ptl$  ! minimum pt for the charged leptons
- $0 =$  misset ! minimum missing Et (sum of neutrino's momenta)
	- $7 =$ etaj ! max rap for the jets
- $2.5$  = etal ! max rap for the charged leptons
- $0.3 = \text{drij}$  ! min distance between jets
- $0.4 = \text{dril}$  ! min distance between jet and lepton
- $120 =$  mmin ! min invariant mass of a jet pair

/home/cms01/tutorial/qiang/example/MG5\_aMC\_v2\_1\_2/EWKW2J-QiangLi/Events/run\_01

#### You will get unweighted LHE and root files

 $\langle$ event $\rangle$ 

0 0.5856700E-03 0.5518792E+02 0.7546771E-02 0.1474310E+00  $-2$   $-1$  0 0 0 501 0.00000000000E+00 0.0000000000E+00 0.12767428260E+02 0.12767428260E+02 0.00000000000E+00 0. 1. 2 -1 0 0 502 0 0.00000000000E+00 0.00000000000E+00 - 0.11863296737E+04 0.11863296737E+04 0.00000000000E+00 0. -1. 24 2 1 2 0 0 0.44134326638E+02 -0.31296668413E+02 - 0.58882925980E+03 0.59667476739E+03 0.79834582770E+02 0. 0. -13 1 3 3 0 0 0.30023411440E+02 0.45120124514E+01 - 0.68533409604E+02 0.74957265978E+02 0.00000000000E+00 0. 1. 14 1 3 3 0 0 0.14110915198E+02 -0.35808680864E+02 - 0.52029585019E+03 0.52171750141E+03 0.00000000000E+00 0. -1. 1 1 1 2 502 0 0.12681548653E+02 0.31474390135E+02 - 0.49534499291E+03 0.49650591226E+03 0.00000000000E+00 0. -1. -2 1 1 2 0 501 -0.56815875291E+02 -0.17772172235E+00 - 0.89387992757E+02 0.10591642233E+03 0.00000000000E+00 0. 1. </event> **Read arXiv:0609017 for more info**

 $1\frac{1}{2}$ 

#### **Cross-section : 5.857 +- 0.01803 pb**

Check more the output under /Event/run\_01 Rename unweighted\_events.root as EWKWJJ.root

## **Try** /home/cms01/tutorial/qiang/example/plot/test1.C root -b -q test1. $C \langle \langle "EWKWJJ'' \rangle \rangle$ You will get Mjj histogram

**Please try to get other distributions like**  $\Delta \eta_{ij}$ 

#### **/home/cms01/tutorial/qiang/example/plot/test1.C**

void test1(char\* dataFileName)

// Load shared library gSystem- >Load("/home/qliphy/Desktop/Tutorial/MG/MG5\_aMC\_v2\_1\_2/ExRootAnalysis/li b/libExRootAnalysis.so"); gSystem->Load("/home/qliphy/Desktop/common/root/lib/root/libPhysics.so");

```
TString buffer = dataFileName;
    cout<<buffer<<endl;
   TString IFile = buffer + ".root";
   TString OFile ="test" + buffer+".root";
```
 float xsec; if(buffer=="EWKWJJ")  $\{xsec=5.857;\}$ if(buffer==" $QCDWJJ'$ ) { $xsec=723.8$ ;} if(buffer=="V130") { $xsec=1.743*2.0$ ;} if(buffer=="V140") { $xsec=1.104*2.0$ ;}

#### **/home/cms01/tutorial/qiang/example/plot/test1.C**

// Create object of class ExRootTreeReader ExRootTreeReader \*treeReader = new ExRootTreeReader(&chain);  $Long 64_t$  numberOfEntries = treeReader->GetEntries(); // Get pointers to branches used in this analysis TClonesArray \*branchEvent = treeReader->UseBranch("Event"); TClonesArray \*branchParticle = treeReader->UseBranch("Particle");

```
float inix= 200.0;
float finx= 2000.0;
float nbin = 18.0;
TH1F *h1= new TH1F(buffer+"_Mjj", 'test histogram', nbin, inix, finx);h1->Sumw2();
```
TLorentzVector J1, J2, JJ;

```
for(int i=0; i\le=numberOfEntries-1; i++)
```

```
 J1.SetPtEtaPhiE(0.,0.,0.,0.);
 J2.SetPtEtaPhiE(0.,0.,0.,0.);
```
 $\{$ 

```
 treeReader->ReadEntry(i);
 TRootLHEFEvent *event=(TRootLHEFEvent*) branchEvent->At(0);
```

```
 int np=event->Nparticles;
  for(int j=2; j<np; j++) {
   TRootLHEFParticle *particle1=(TRootLHEFParticle*) branchParticle->At(j);
   if((abs(particle1->PID)<6 \parallel (particle1->PID)==21) ) {
     if(J1.E(\geq 0)) J2.SetPtEtaPhiE(particle1->PT,particle1->Eta,particle1->Phi,particle1->E);
 }
      else{ 
      J1.SetPtEtaPhiE(particle1->PT,particle1->Eta,particle1->Phi,particle1->E);
 }
 }
 }
  JJ=J1+J2; h1->Fill(JJ.M(),xsec/float(numberOfEntries)/(finx-inix)*nbin);
```
20

**Now let's generate the QCD Bkg**

generate  $p p > l$ - vl~ j j QED=2 @1 add process  $p p > 1 + v1 j j QED = 2 @2$ output QCDW2J

 **have a look at QCDW2J directories**

launch QCDW2J **modify cards (same as before)** Rename unweighted\_events.root as QCDWJJ.root root -b -q test1. $C \langle \langle "QCDWJJ" \rangle"$ 

#### Cross-section : 722.8 +- 0.9378 pb

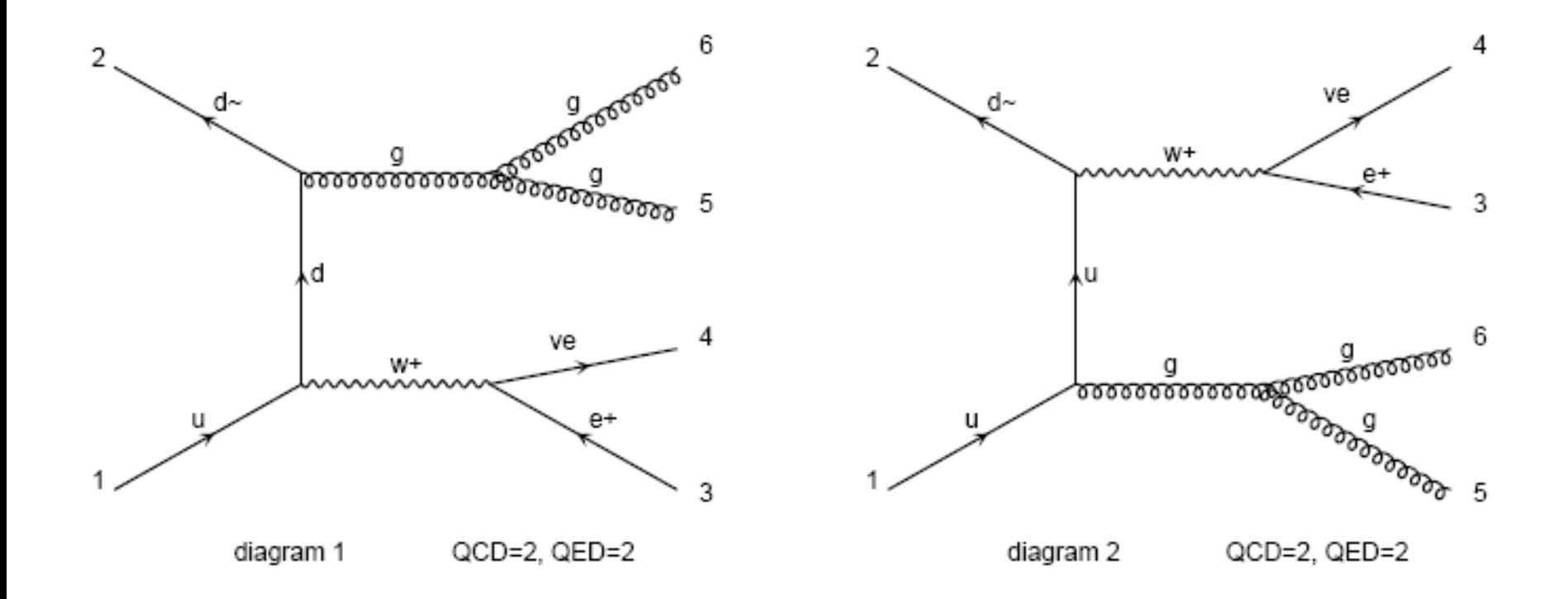

#### **Tutorial: VBFNLO**

https://www.itp.kit.edu/~vbfnloweb/wiki/doku.php?id=overview

#### mkdir YourVBFNLO

/home/cms01/tutorial/qiang/example/VBFNLO/testrun/bin/vbfnlo - input=/home/cms01/tutorial/qiang/example/VBFNLO/testrun/share/LO 130

**(Cards have been tuned to match previous MG runs)**

#### **Do twice:**

PROCESS  $= 130 \quad (W+)$  ! Identifier for process

or

PROCESS  $= 140$  (W-) ! Identifier for process

130 LO: 1742.6962044343247 +- 1.4567136144307047 fb 140 LO: 1103.6925492789890 +- 0.92133563254564066 fb Note: only ele channel

# **Note: 2846.4\*2 fb=5.693 pb The difference from MG is about 2%, and may be due to scale and other parameter settings**

/home/cms01/tutorial/qiang/example/MG5\_aMC\_v2 \_1\_2/ExRootAnalysis/ExRootLHEFConverter events.lhe V130.root So for V140.root

root -b -q test1. $C \setminus (\Upsilon' V130 \Upsilon')$ root -b -q test1. $C \setminus (\C{``V140\''})$ 

**/home/cms01/tutorial/qiang/example/plot/Compar e.C root –b .x Compare.C**

#### test histogram

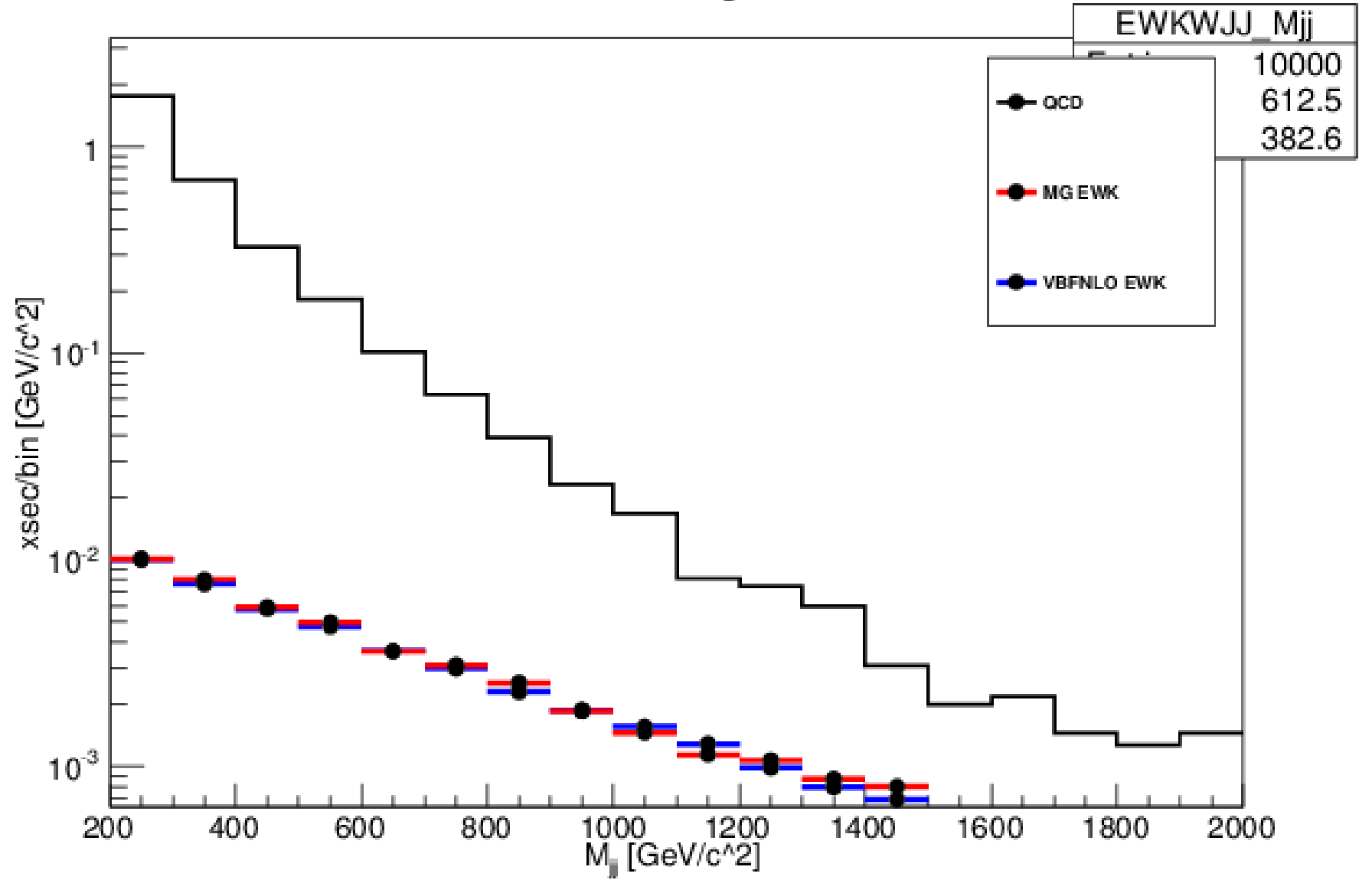

#### **Tutorial: Simple Analysis**

/home/cms01/tutorial/qiang/example/plot/test2.C

Do twice TString buffer = "EWKWJJ" **->S** Or TString buffer = "QCDWJJ" **->B**

What is  $S/sqrt(B)$ ?

**Notice the cuts applied inside. Try to optimizing the results**

**/home/cms01/tutorial/qiang/example/plot/test2.C**

if(L1.Pt()>30 && V1.Pt()>30 && W1.Mt()>30 && J1.Pt()>50 && J2.Pt()>50 && abs(J1.Eta())<5. && abs(J2.Eta())<5. && JJ.M()>1000 && abs(J1.Eta()-J2.Eta())>2.0)

#### **More to do:**

#### Verify the top output file from VBFNLO

#### Using VBFNLO to get the NLO results and the K factors